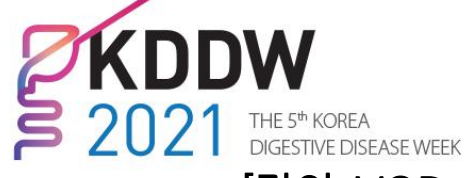

NOV. 18 - 20, 2021 **VIRTUAL** 

www.kddw.org

[강의 VOD 녹화 가이드라인 (Power Point 사용)]

## - Plenary Session & Free Paper -

Plenary와 Free Paper 세션의 모든 국내 구연 발표자분들께서는 발표는 녹화본으로 진행하되, Q&A는 현장(그랜드워커힐서울호텔) 또는 온라인(줌)으로 참석을 요청 드립니다. (Q&A 참석 필히 요청) 아래에 안내 드리는 가이드라인을 참고하시어, 기한 내에 발표 파일을 제출해주시기 바랍니다.

# 제출 기한: 10월 29일(금)

### 1. 기본 사항

- ① 발표 언어는 세션별로 상이 합니다. (영어 또는 한국어)
- ② 가이드라인 작성 기준: PowerPoint 2013-2019 버전
- ③ PPT 슬라이드 비율: 16:9 / PPT 영상 저장 파일형식: MP4
- ④ 기본 폰트 (예: Calibri, Arial, Times New Roman 등) 사용 권장 드립니다.
- ⑤ 발표 시작(첫 슬라이드) 시 간단한 본인 소개 (성명, 소속, 발표제목 등) 해주시기 바랍니다.

※ PPT 템플릿 다운로드 (필요시 사용): http://people-x.com/kddw2021/KDDW2021\_Oral\_Template.pptx ※ PowerPoint를 이용한 녹화가 익숙하지 않을 경우 Zoom 등 편하신 프로그램 방식으로 녹화하셔도 됩니다.

#### 2. 녹화 준비 [더 알아보기]

① 마이크 상태 확인 (음질을 위해 노트북에서도 마이크 사용 권장).

② 화면 상단의 '슬라이드쇼' → '슬라이드쇼 녹화' → '현재 슬라이드 녹화' or '처음부터 녹음 시작' 클릭

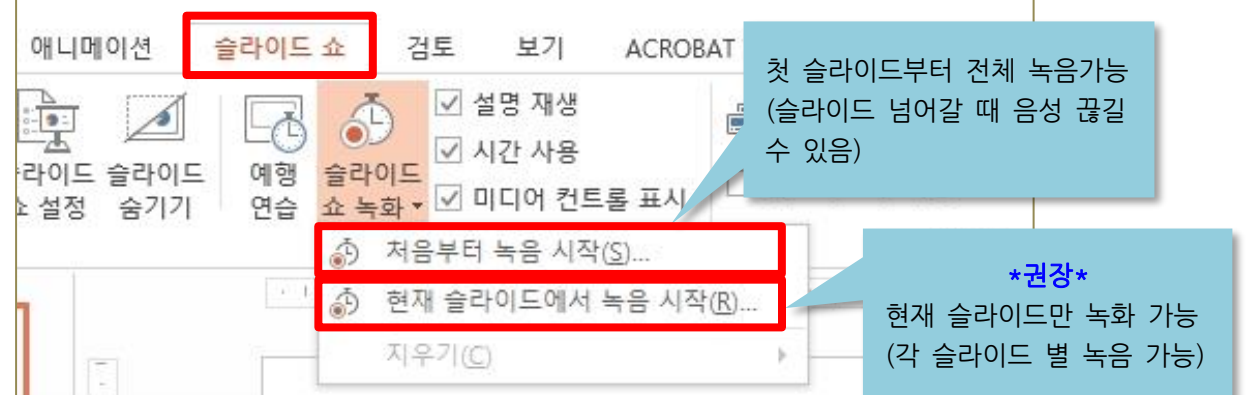

- ③ 안내 상자에서 항목 전체 선택 후 "녹화 시작" 클릭
- (마이크 연결이 안되어 있을 경우 2번째 항목 비활성화 됨 → 마이크 연결 여부 체크)

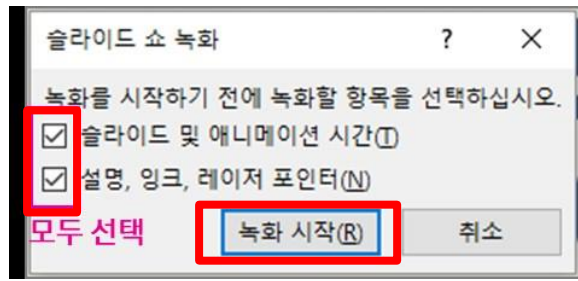

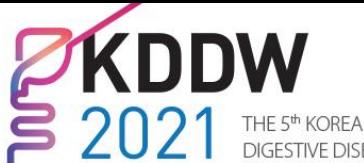

DIGESTIVE DISEASE WEEK

NOV. 18 - 20, 2021 **VIRTUAL** 

www.kddw.org

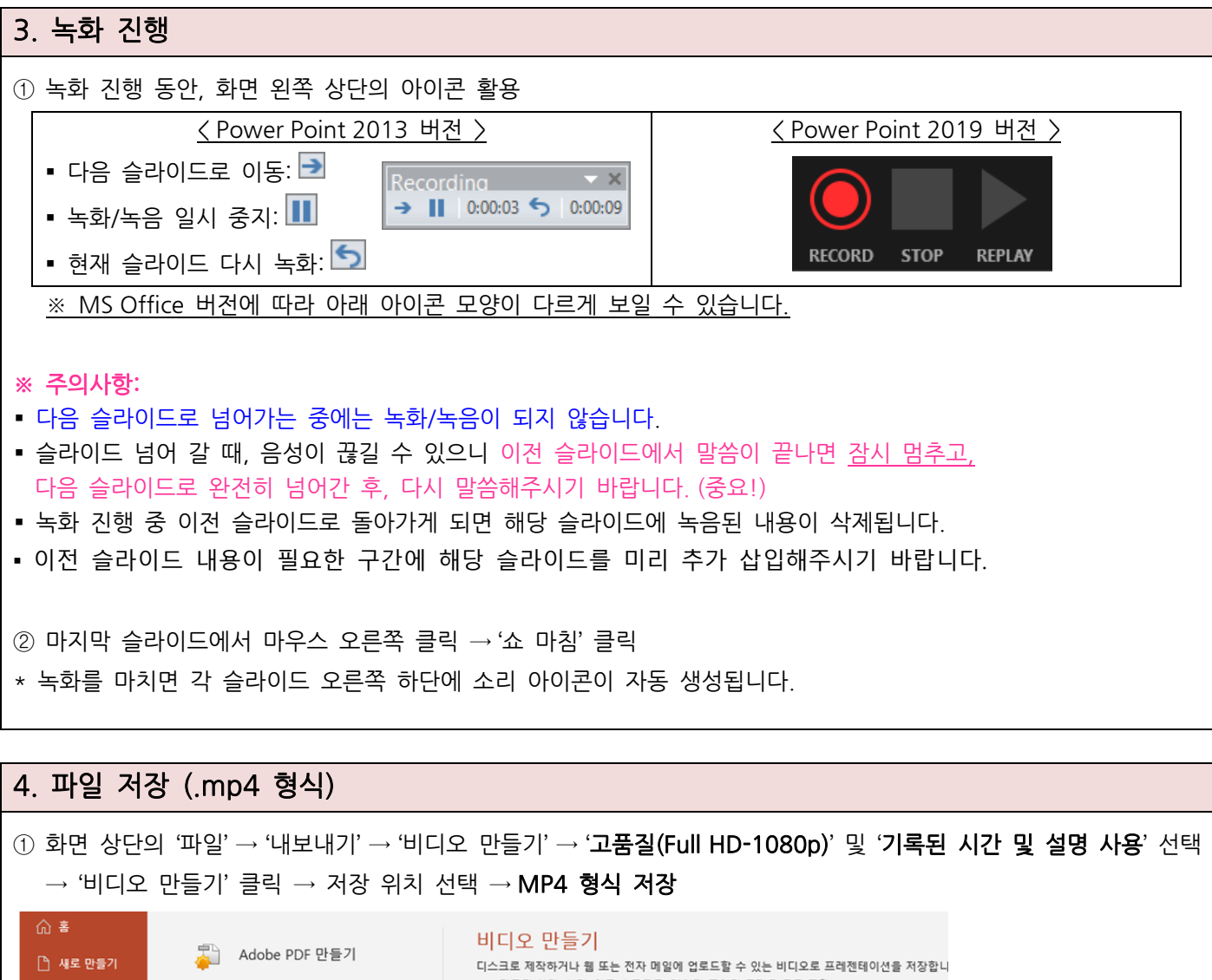

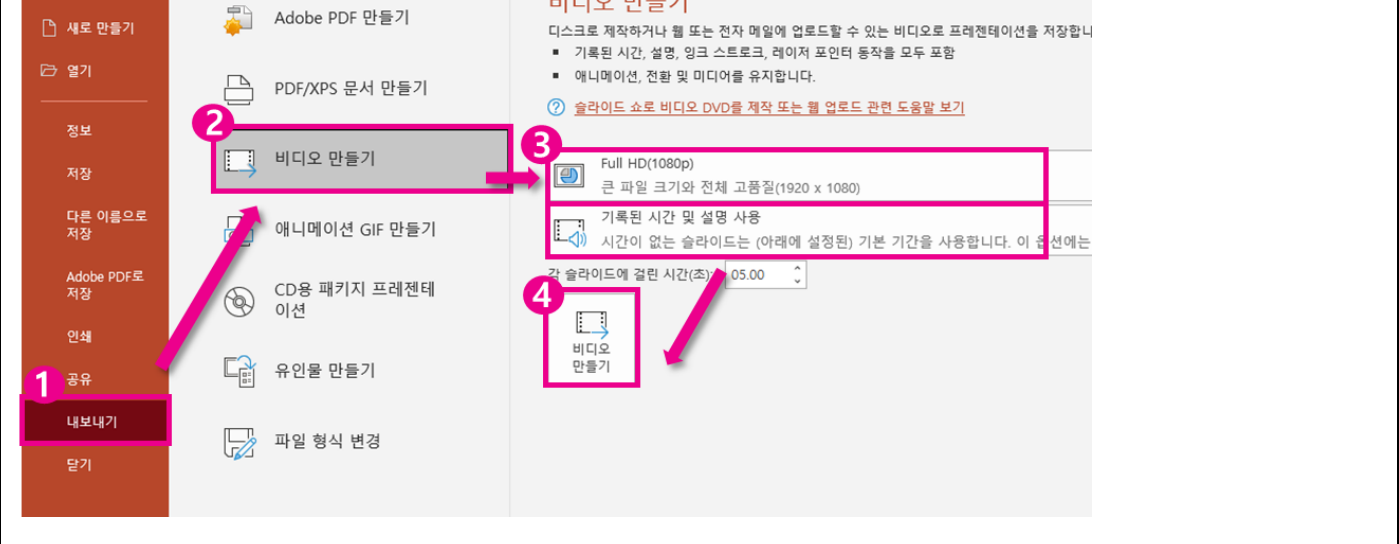

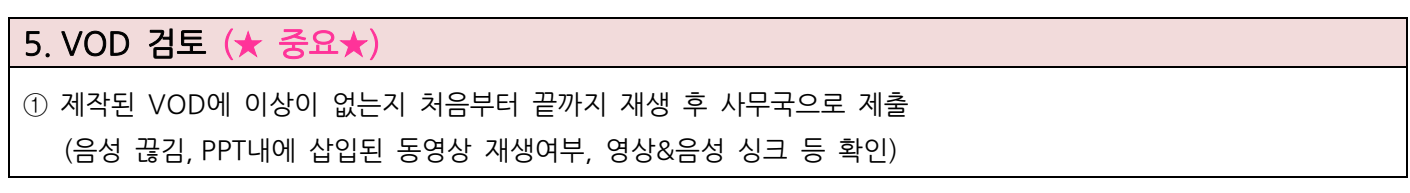

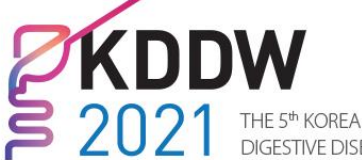

DIGESTIVE DISEASE WEEK

NOV. 18 - 20, 2021 **VIRTUAL** 

www.kddw.org

#### 6. 파일 제출

- ① 파일명: 세션코드\_성함 (Ex. FP01-1\_홍길동)
- ② 아래 Dropbox 링크로 제출 부탁드립니다.

※ 제출 링크: <https://www.dropbox.com/request/MMKGZqRwrApnGCX913NX>

③ 제출 마감일: 10월 29일 (금) ※ 사전 VOD 검수 및 오류 점검을 위해 반드시 마감일내에 제출 부탁드립니다.

#### 7. 발표 자료 동의서

KDDW2021은 연자/발표자분들께서 제출해 주신 발표자료(강의 VOD)를 교육 및 강의홍보 목적으로 사용하고자 합 니다.

[목적]

- ① 대회 기간, 홈페이지를 통해 세션 시간에 발표 VOD 스트리밍
- ② 대회 종료 후, 교육의 목적으로 KDDW2021 참가자들에 한하여 대회 홈페이지에 2달 동안 발표자료(VOD) 다시 오기 오픈

이에 선생님께 동의를 구하고자 하오니, 아래 링크를 통해 승낙하여 주시기를 바랍니다.

※ 발표 자료 동의여부 선택: <https://forms.gle/e5jV1EQUFfPartgu5>